Queries & SQL - "Beyond the Basics"

March 30, 2023

Agenda

Search Tool Query Tips Running Queries in the Public Website SQL JOIN statement dissected Sources of GG information

# Today's Goals

words

- 1. Learn ways to document your queries
- 2. Create SQL queries using JOIN (involving multiple tables)
- 3. Use SQL resources at hand as a starting point 4. Understand different operators and SQL reserved

# Why Learn SQL?

- 
- 
- 
- 
- 
- 
- 
- 
- 
- -
	- -
- 
- 
- 
- 
- 
- - -
		-
- -
	-
	-
	- -
	-
	-
	-
- 
- 
- 
- 
- 
- -
- 
- 
- 
- 
- 
- 
- 
- 
- 
- 
- 
- 

# Why Learn SQL?

An email I received today:

"…I work with oat pedigree, and I wonder if you can do me a favour and pull data from your GG. I have pulled all oat pedigrees from GENESYS, but this query would make it easier to get all the names when inventory names >1 ..."

# Any DQ\* questions?

\*Not Dairy Queen

# Reminder

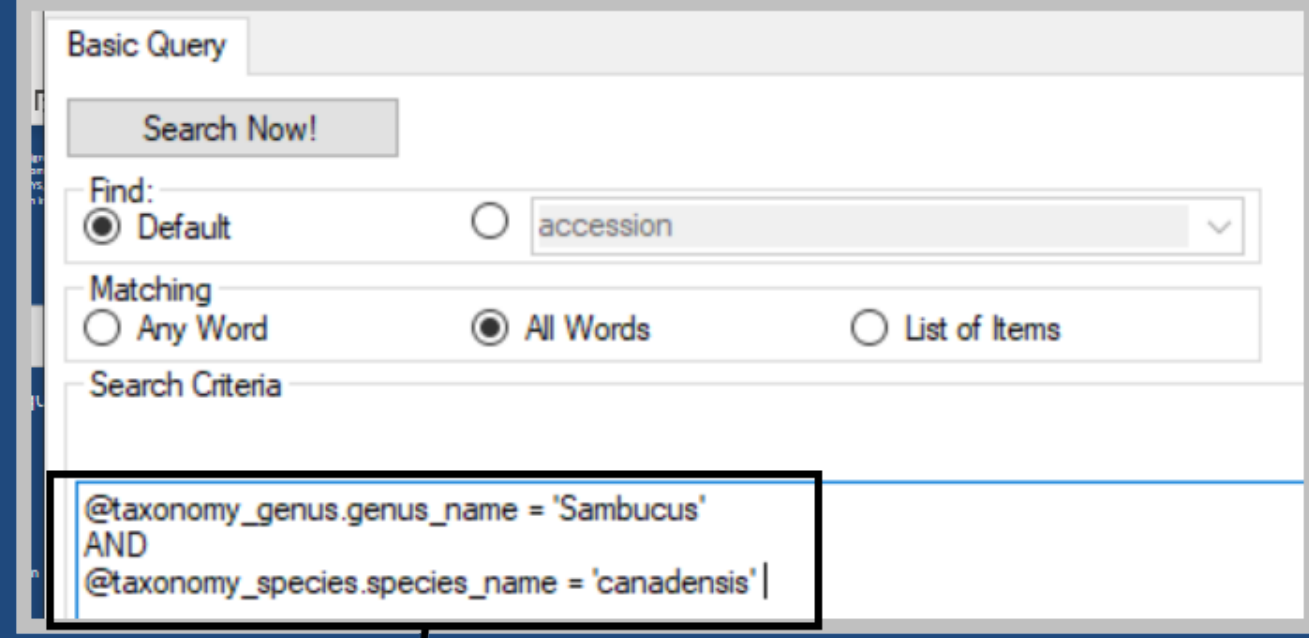

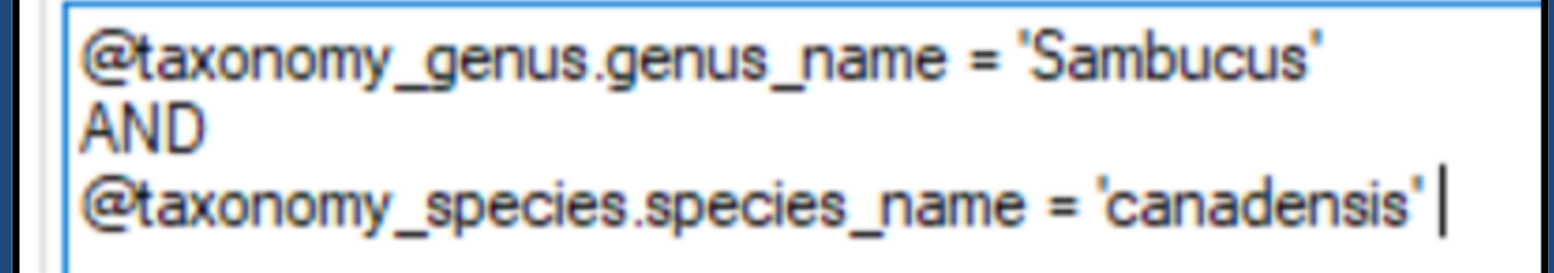

## ...Reminder

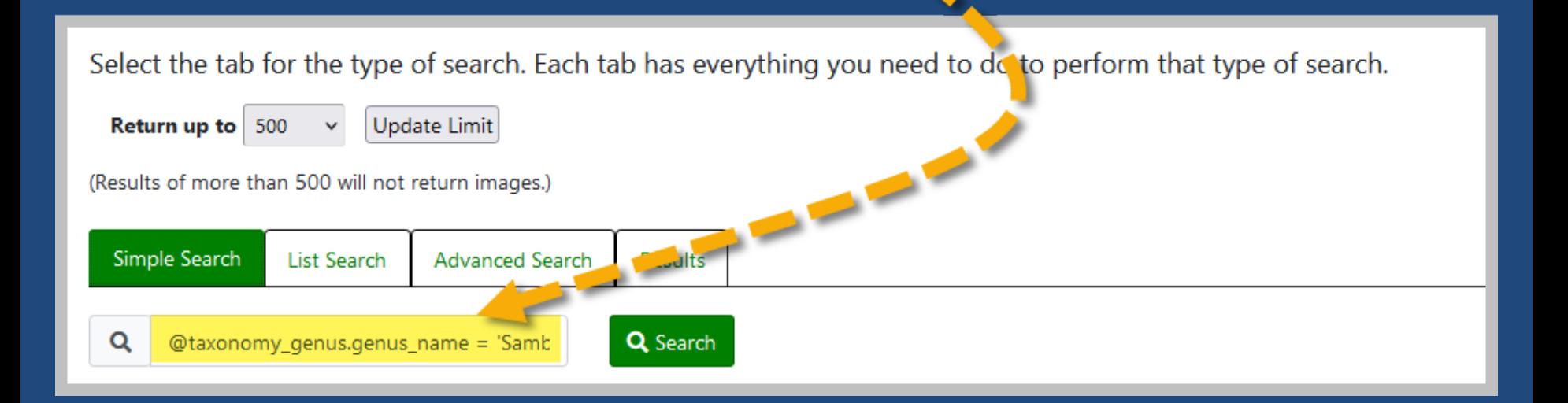

# Document your stuff!

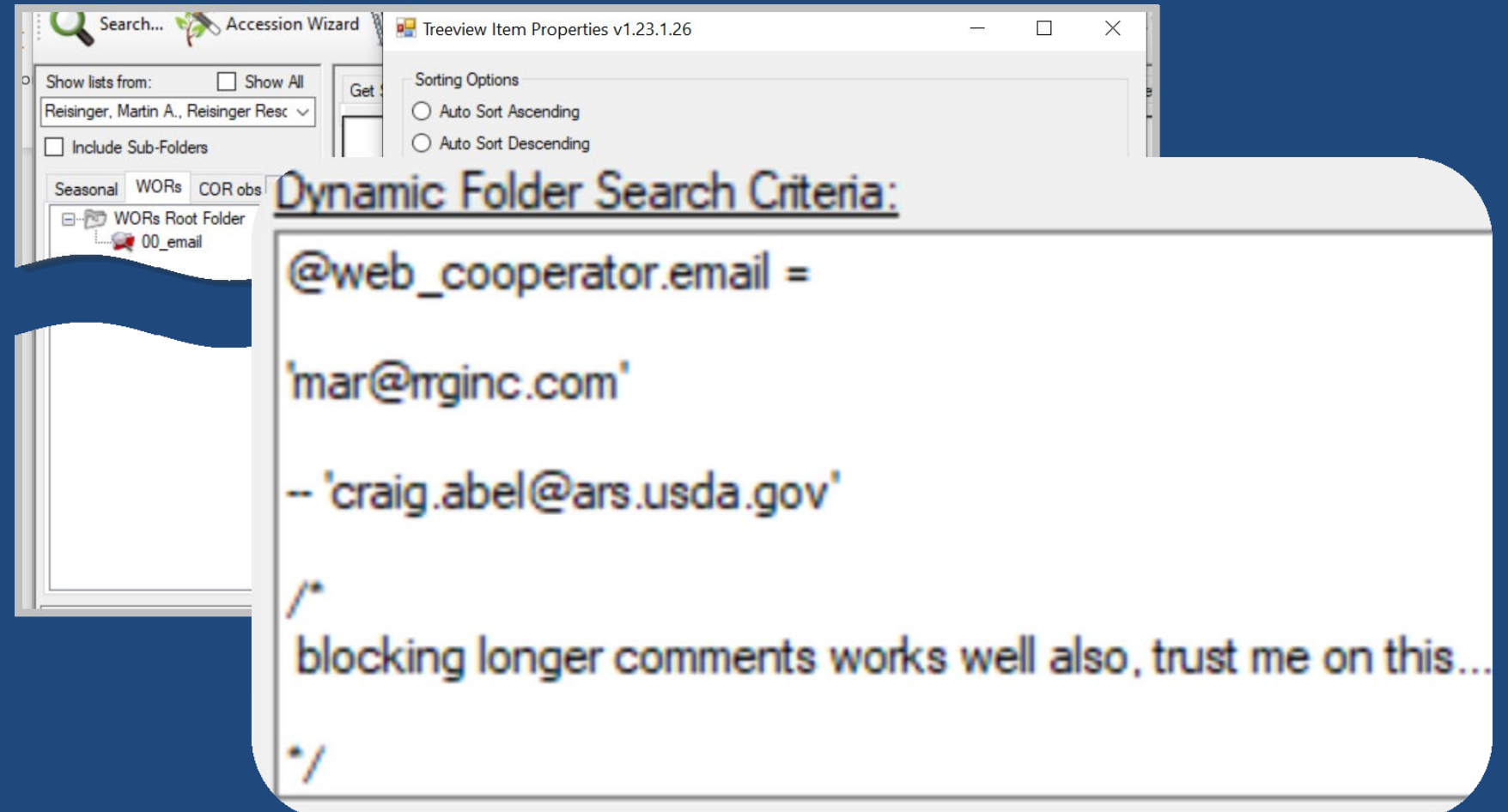

# Use ST to obtain DB info

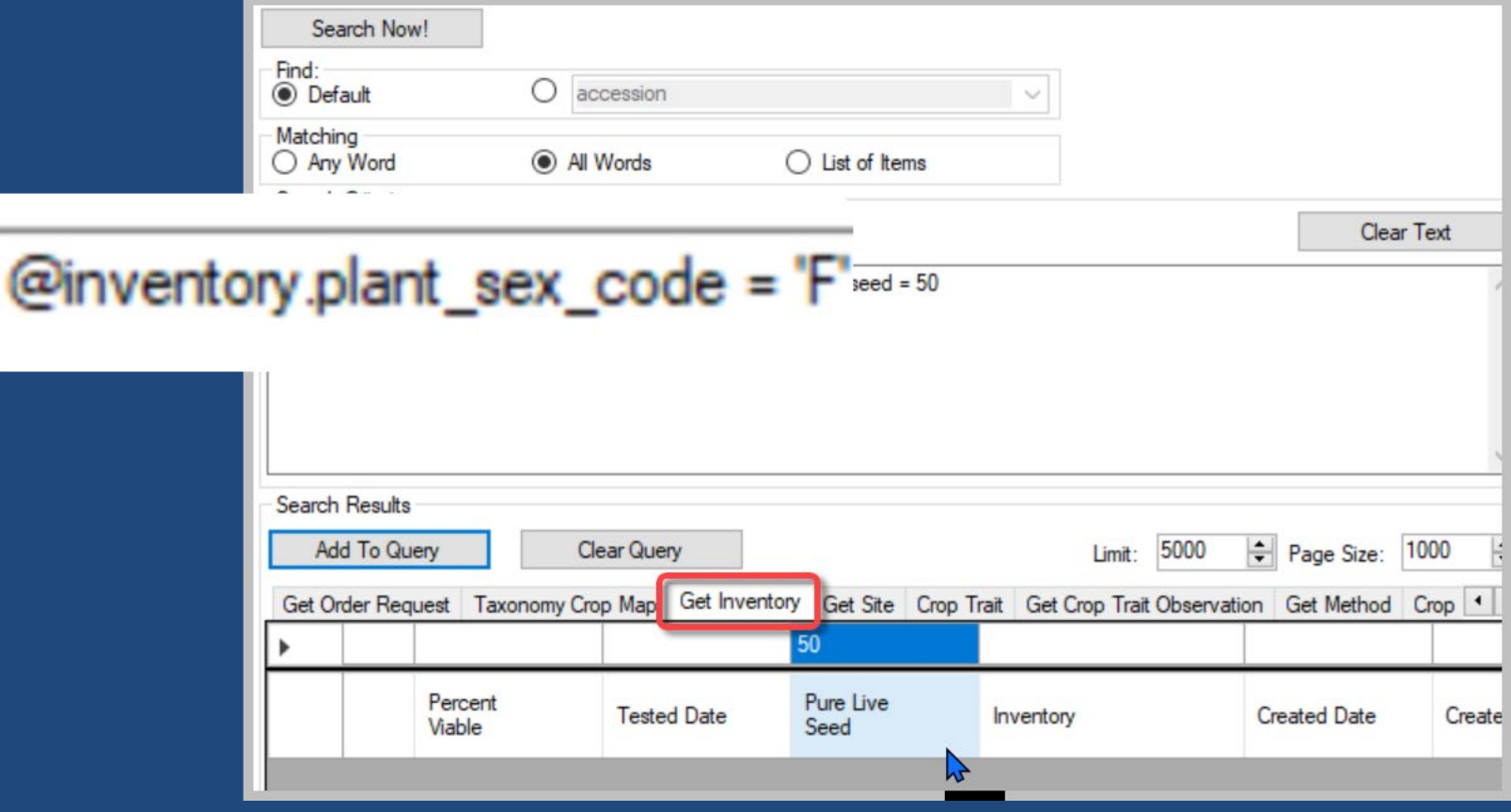

# Use ST to obtain DB info

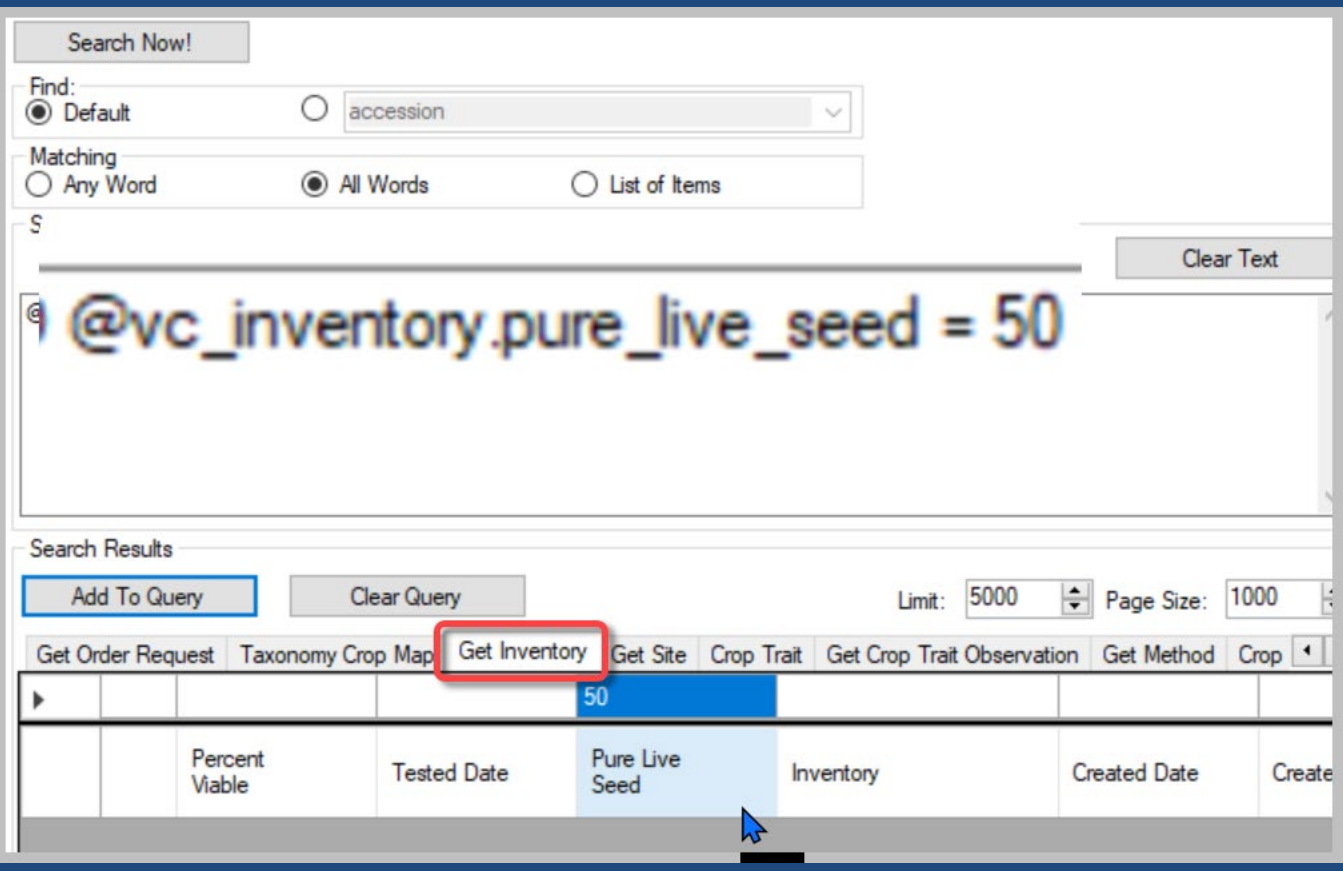

# vc\_inventory ?

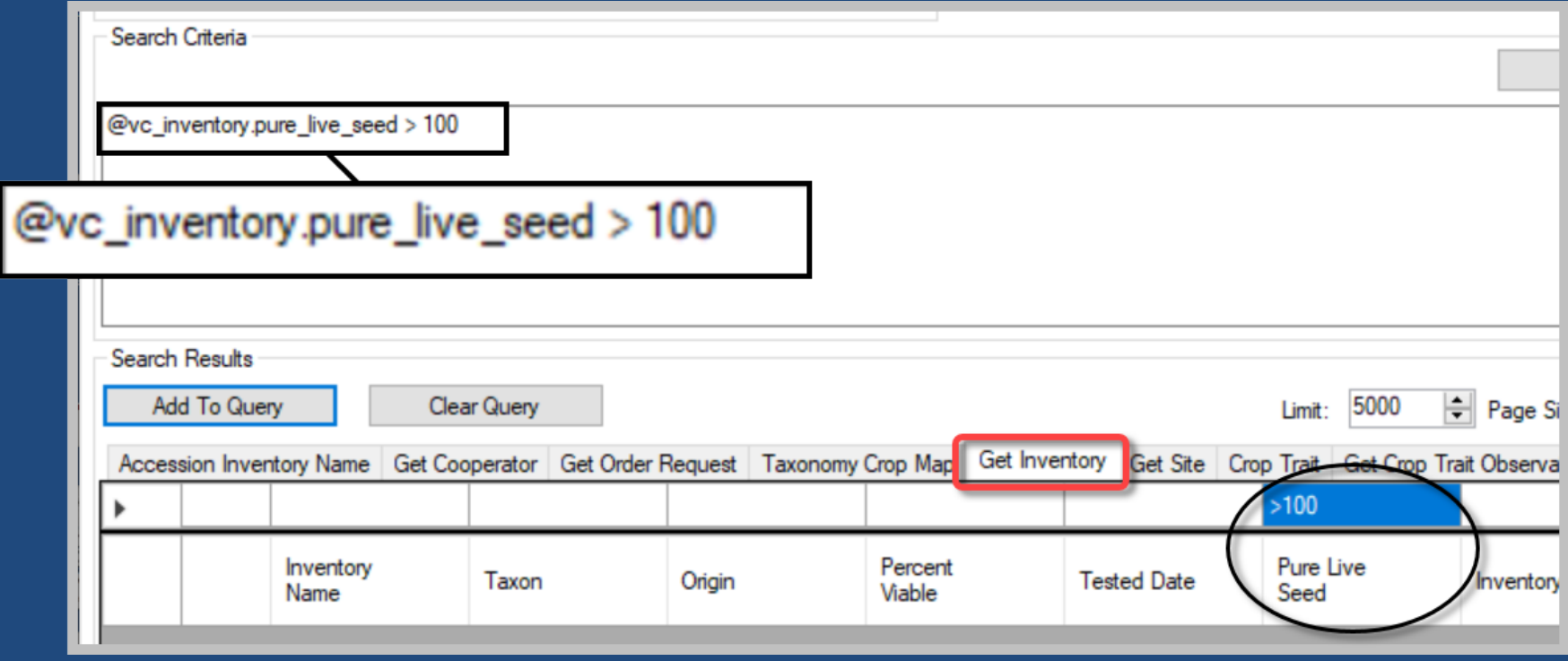

# vc\_inventory

vc\_inventory is a database view that appears just like a table to any SQL SELECT query

### Use SQL to obtain DB info …demo

**SELECT** sdf.field\_name, sdf.sort\_order, sd.dataview\_name, sd. database area code, st.table\_name, stfl.title, stfl.description FROM sys\_dataview sd JOIN sys\_dataview\_field sdf ON sd.sys\_dataview\_id = sdf.sys\_dataview\_id LEFT JOIN sys\_table\_field stf ON sdf.sys\_table\_field\_id = stf.sys\_table\_field\_id LEFT JOIN sys\_table st ON stf.sys table  $id = st.$ sys table  $id$ LEFT JOIN sys\_table\_field\_lang stfl ON stf.sys\_table\_field\_id = stfl.sys\_table\_field\_id AND stfl.sys lang  $id = 1$ **WHERE** sd.category\_code = 'Client' /\*remove and clause to see all \*/ AND sd.dataview\_name ='get\_accession'

ORDER BY sd.dataview\_name, sdf.sort\_order, sdf.field\_name

# Super Tip!

#### --dumpsql @taxonomy\_genus.genus\_name = 'Humulus'

The "--dumpsql" comment is a debug tool that makes the ST throw an error and shows the SQL the query would use

Must be 2 hyphens on the *first* line

# Use SQL to obtain DB info

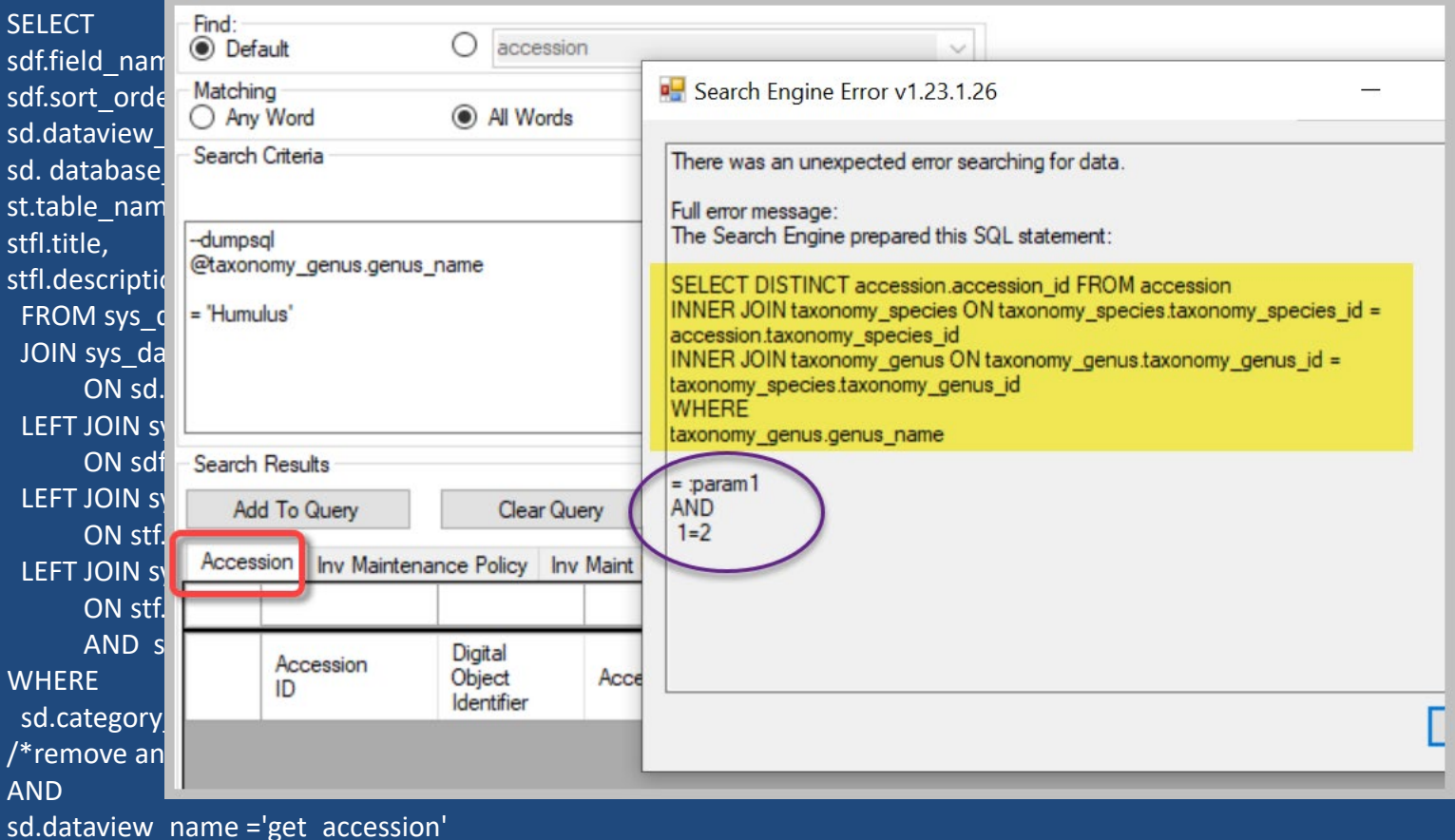

ORDER BY sd.dataview\_name, sdf.sort\_order, sdf.field\_name

## --get list of client dataviews

SELECT \* FROM sys\_dataview sd

## --get list of client dataviews

SELECT \* FROM sys\_dataview sd WHERE category code = 'Client'

# -- get list of Web Report's

SELECT dataview\_name, database\_area\_code, title, description FROM sys\_dataview sd JOIN sys\_dataview\_lang sdl ON sdl.sys\_dataview\_id = sd.sys\_dataview\_id WHERE category\_code = 'Web Reports' ORDER BY 2,3

#### /\* display a dataview's SQL \*/

```
SELECT sd.dataview_name
, REPLACE(sql_statement, CHAR(13) + 
CHAR(10), CHAR(60) + 'br' + CHAR(62)) AS
html_sql
FROM sys_dataview sd
JOIN sys_dataview_sql sds ON 
sds.sys_dataview_id = sd.sys_dataview_id
WHERE Sd.dataview_name ='web_qry_crop_traits_and_codes'
```
AND database\_engine\_tag = 'sqlserver'

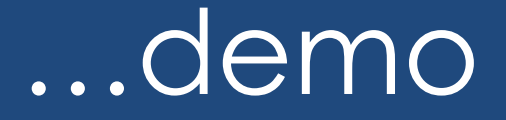

• Use the resulting code and edit

### SQL Statements: Basic Components

SELECT – what columns (fields) / data to display FROM – what table(s) to search WHERE – what criteria to specify

# (Inner) JOIN

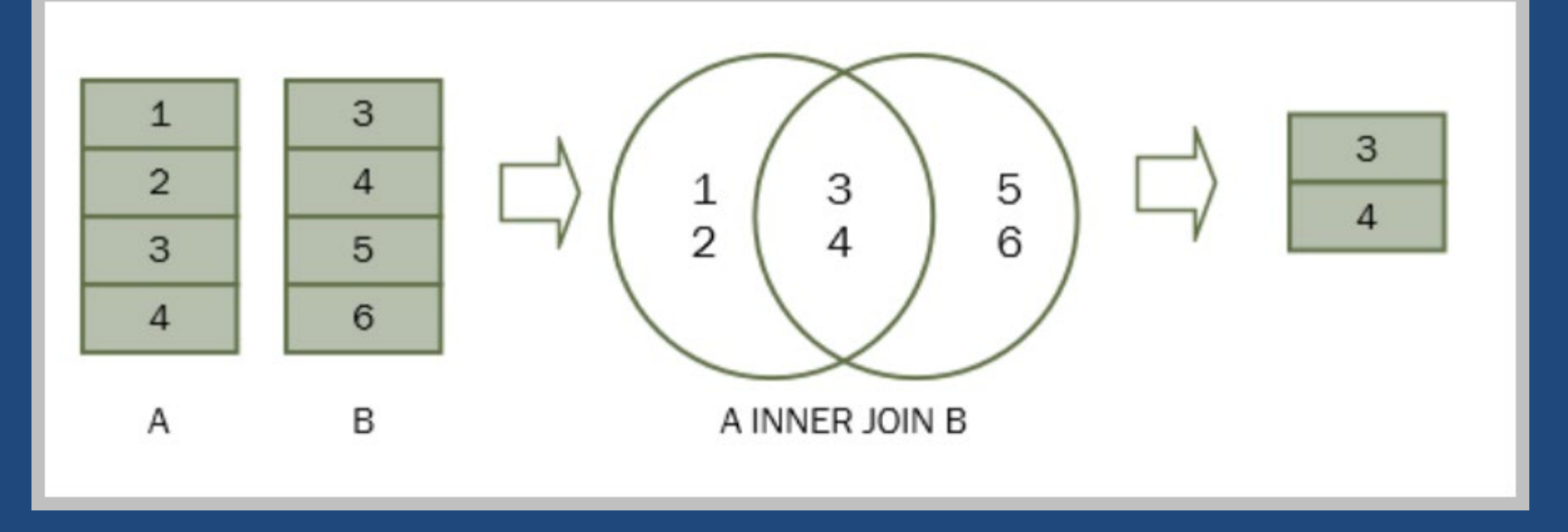

https://www.sqltutorial.org/sql-inner-join/

#### JOINS

#### Different Types of SQL JOINs

Here are the different types of the JOINs in SQL:

- (INNER) JOIN: Returns records that have matching values in both tables
- LEFT (OUTER) JOIN: Return all records from the left table, and the matched records from the right table
- . RIGHT (OUTER) JOIN: Return all records from the right table, and the matched records from the left table
- . FULL (OUTER) JOIN: Return all records when there is a match in either left or right table

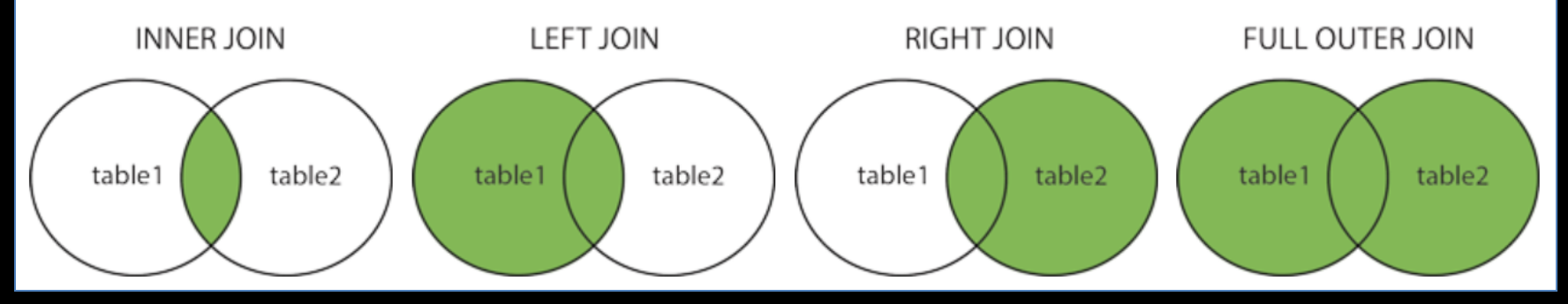

# JOIN & ALIASES

Alias is an alternative name for either a table (or a field)

**SELECT** a.accession number part1, a.accession number part2, a.accession\_number\_part3, ts.name FROM taxonomy species ts JOIN accession a ON ts.taxonomy\_species\_id = a.taxonomy\_species\_id WHERE ts.name LIKE 'Trit%' AND a.status\_code = 'ACTIVE'

# JOINS

"The first table mentioned is the left side and the second table is the right. When you're joining from parent to child (FROM parent JOIN child ON...), the parent is the left side.

… Whenever I'm joining in the reverse direction from parent to child, I'm usually focusing on the children so an INNER JOIN is fine because GG doesn't have parentless children."

-- a SQL guru

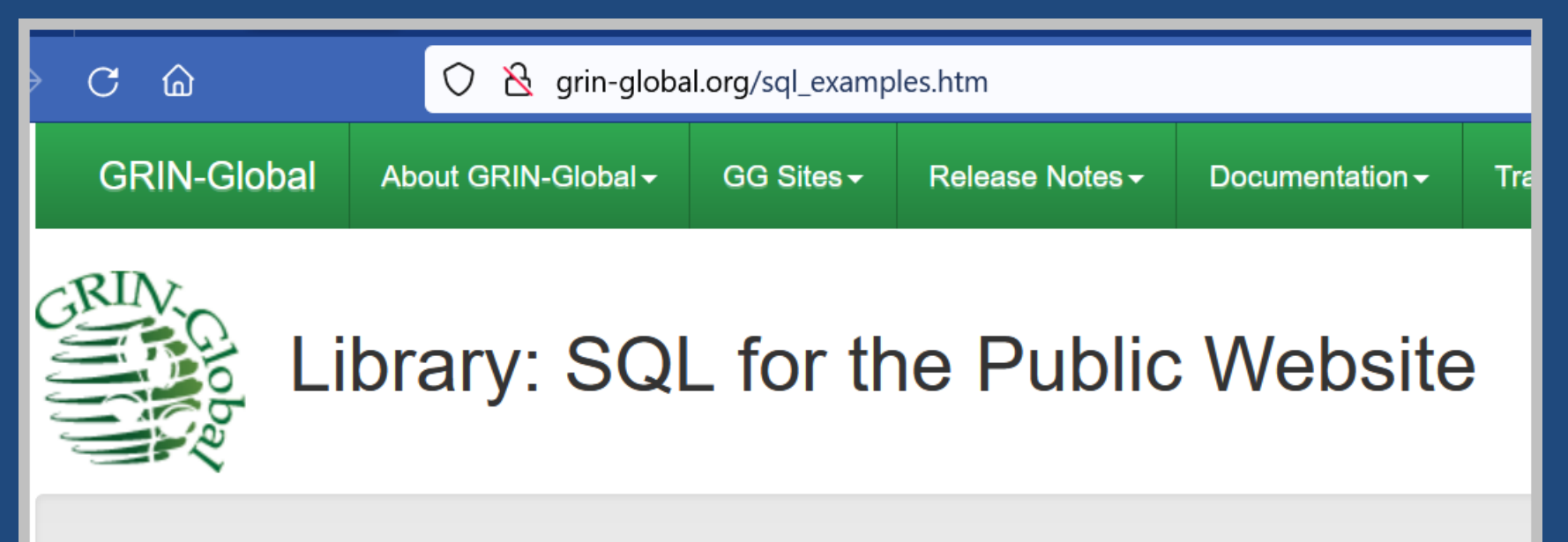

The Public Website has a feature in which you can submit SQL statements to run Read-only queries. Your PW GG administrator. (Contact your GG administrator for more information.)

Refer to the SQL Quick Guide (.pdf)(.docx) for an overview. This document is based on an NPGS Question & / GRIN-Global tables and fields are explained in the document. Also included are SQL statements which can be i

The document SQL the Public Website Queries (.pdf) (.docx) contains SQL examples which can be copied into specifics of an institute's GG installation.

The file JOIN Examples is referenced by the SQL Quick Guide and illustrates the key fields by which some of the

The file GRIN-Global Table Names contains multiple spreadsheets, including a list of table names as of April 3, worksheets are grouped loosely by areas. The last three worksheets are the site inventory tables, site short nar SQL is included where applicable.

# Example

--dumpsql

@inventory.availability\_status\_code IS NOT NULL

AND

@accession.taxonomy\_species\_id IN (19414, 19415, 316512, 316513, 317824, 415435, 415436, 415437, 415438, 415439, 415440, 454416)

AND

@taxonomy\_crop\_map.crop\_id IN (180)

#### Where you are matters

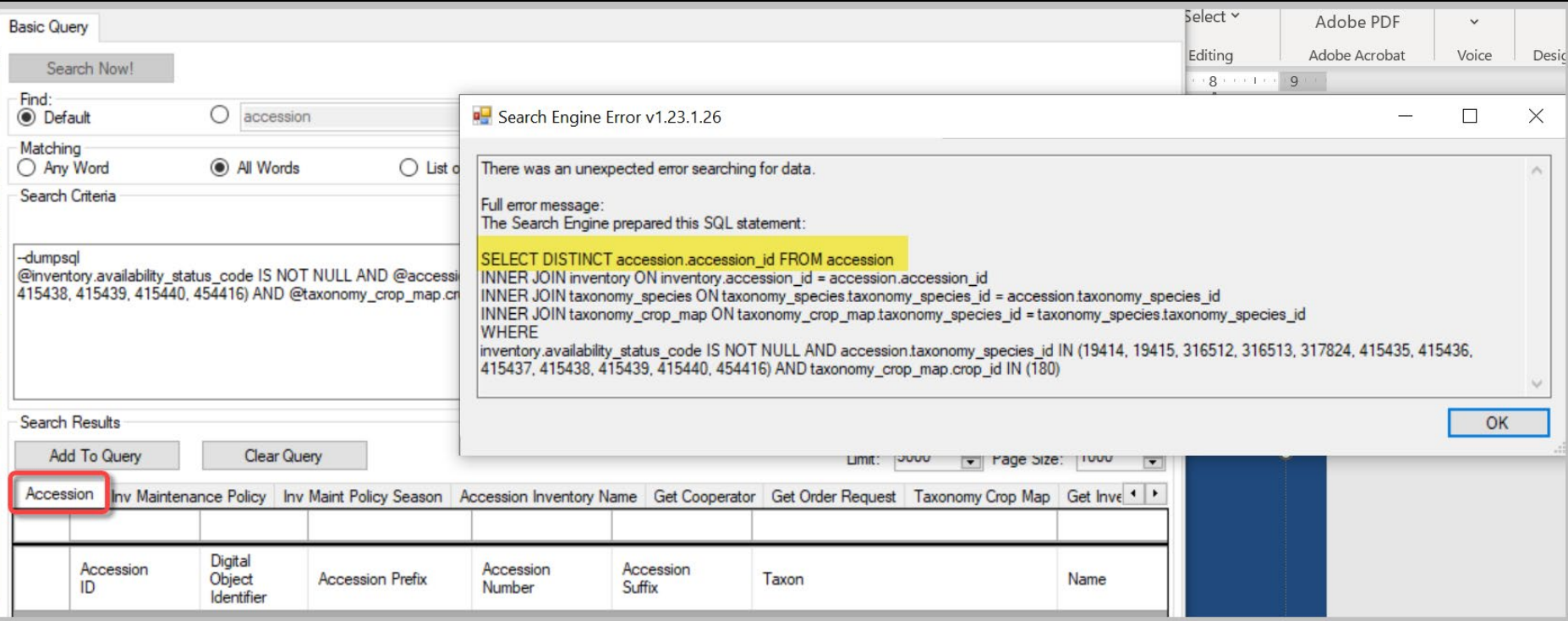

#### Where you are matters

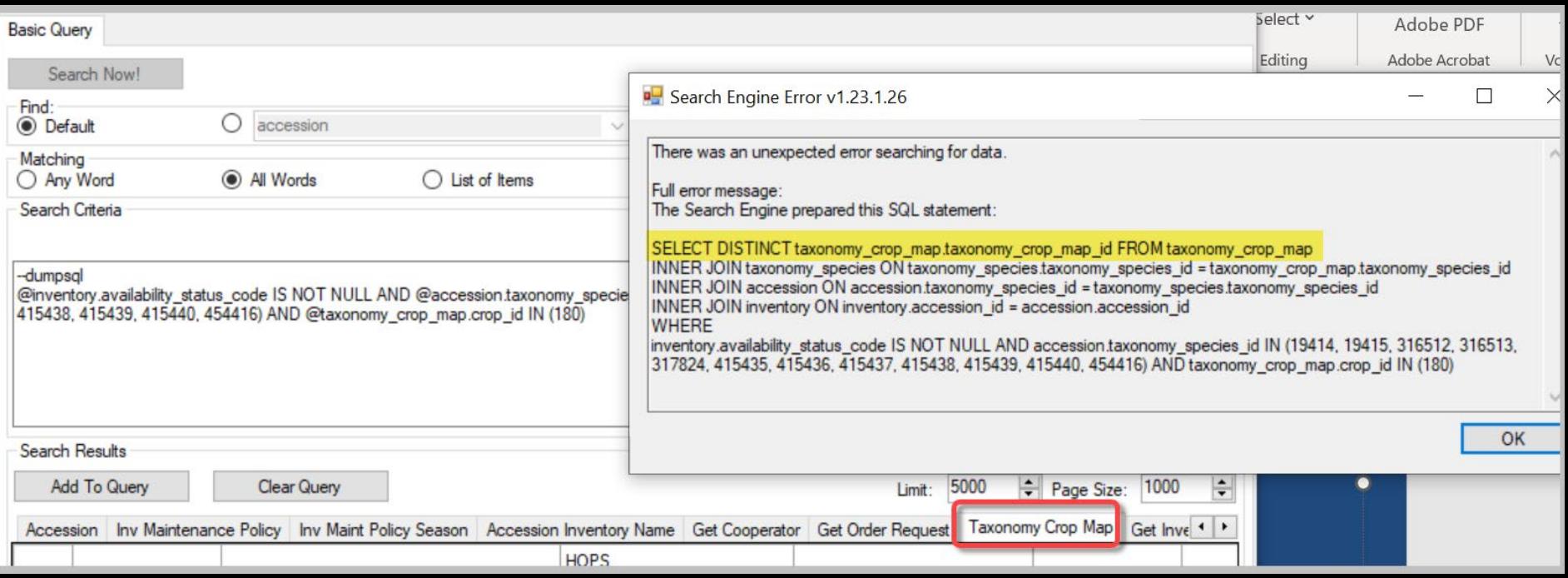

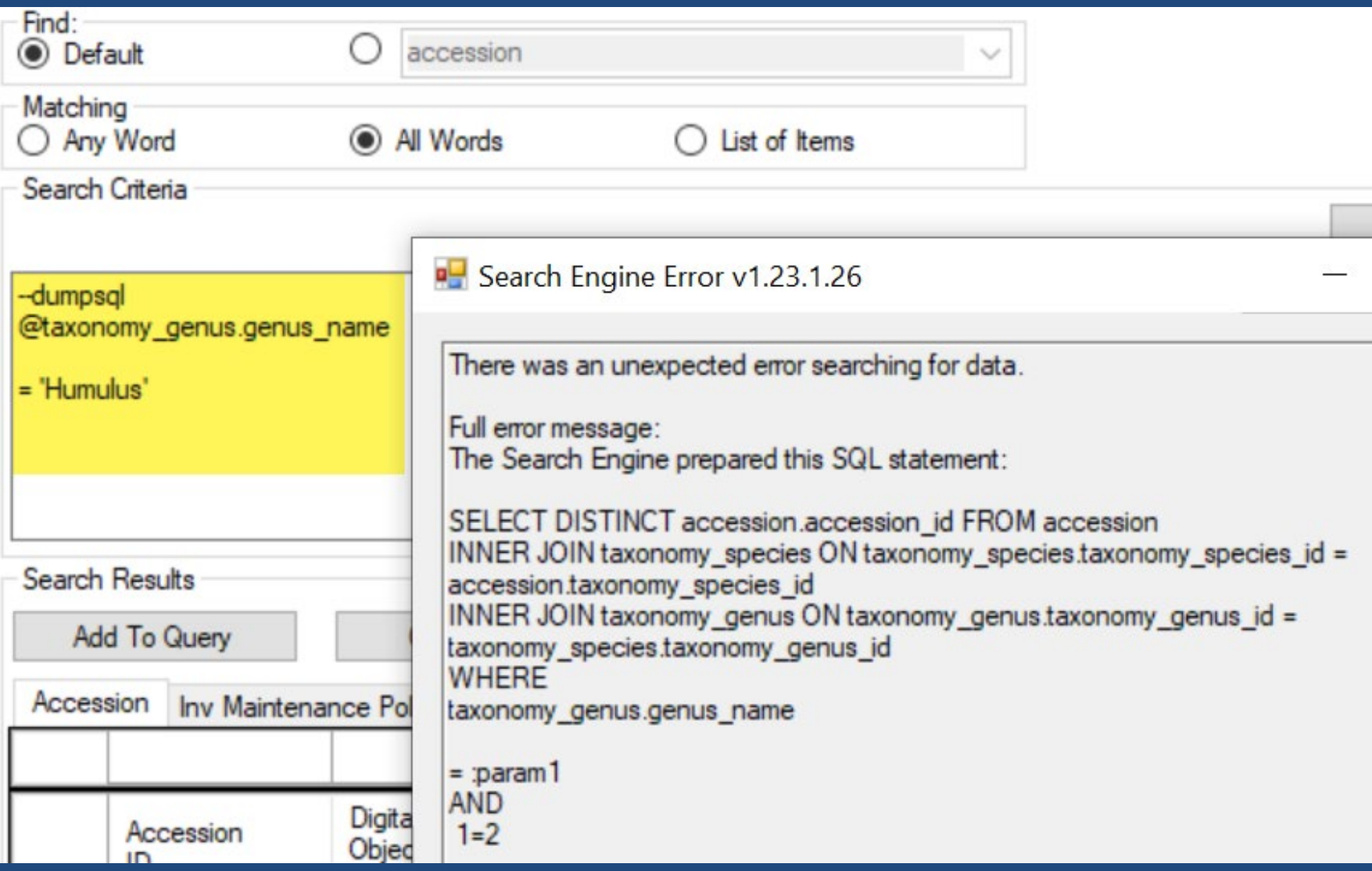

## = param*#*

Used to avoid SQL injection attacks. The SE automatically parameterizes the SQL before executing it.

The query

@taxonomy\_genus.genus\_name = 'Humulus'

Is translated before execution to this SQL

 $\text{Qtaxonomy\_genus.genus\_name} = \text{;param1}$ 

All the literal strings are replaced by parameters the SQL is formed for execution. The strings are sent as a separate structure that is won't be executed as SQL. This prevents attacks by a user sneaking SQL commands into data such as a genus name.

 $1=2$ 

SELECT DISTINCT accession.accession\_id FROM accession WHERE accession.accession\_number\_part1 = :param1 AND  $1=2$ 

 $1=2$ 

SELECT DISTINCT accession.accession\_id FROM accession WHERE accession.accession\_number\_part1 = :param1 AND  $1=2$ 

When unknown text cannot be found, the autosearch inserts the SQL expression "1=2" (simply translated, means "false")

#### A common error message...

SQL Error: The column 'sys dataview id' was specified multiple times for 'table 0'.

Save SQL

```
SFI FCT *
FROM sys dataview sd
JOIN sys dataview lang sdl ON
sdl.sys\_dataview_id = sd.s|ys\_dataview_idWHERE
sd.category_code = 'Client'
```
# Debugging Example

#### **SELECT**

a.accession\_number\_part1, a.accession\_number\_part2, a.accession\_number\_part3, plant name, ts.name FROM taxonomy species ts JOIN accession a ON ts.taxonomy\_species\_id = a.taxonomy species id JOIN inventory i ON a.accession\_id = i.accession\_id JOIN accession inv\_name invn ON invn.inventory\_id = i.inventory\_ijd WHERE ts.name LIKE 'Sorghum%' AND a.status code = 'ACTIVE'

# DISTINCT

SELECT su.user\_name, sg.group\_tag, sp.permission\_tag, st.table\_name, CONCAT(c.first\_name, ' ', c.last\_name) AS owner FROM sys\_user su JOIN sys\_group\_user\_map sgum ON sgum.sys\_user\_id = su.sys\_user\_id JOIN sys\_group sg ON sg.sys\_group\_id = sgum.sys\_group\_id JOIN sys\_group\_permission\_map sgpm ON sgpm.sys\_group\_id = sg.sys\_group\_id JOIN sys\_permission sp ON sp.sys\_permission\_id = sgpm.sys\_permission\_id LEFT JOIN sys\_table st ON st.sys\_table\_id = sp.sys\_table\_id JOIN cooperator c ON c.cooperator id = su.cooperator id **WHERE** sg.group\_tag LIKE 'MANAGE\_SITE%' ORDER BY sp.permission tag, c.last name

# COUNT() Syntax

SELECT COUNT(*column\_name*) FROM *table\_name* WHERE *condition*;

# COUNT Example

**SELECT** COUNT(\*) AS Active\_Accessions FROM accession a WHERE status code = 'ACTIVE'

# Sources

#### Check out:

- [https://www.grin-global.org/sql\\_examples.htm](https://www.grin-global.org/sql_examples.htm)
- <https://www.w3schools.com/sql/default.asp>
- <https://www.sqltutorial.org/sql-where/>
- <https://www.tutorialspoint.com/sql/sql-operators.htm>